ETVZ

## **?** Question:

- Building code from model delivers warning message
- WARNING(WMdl00): please note: the value "false" of project option "Force Parenthesis for Binary Logical Operators" is obsolete and will not be supported in the future use value "true" instead
- WARNING(WMdI00): please note: the value "false" of project option "Add parenthesis for readability" is obsolete and will not be supported in the future use value "true" instead

| MONITOR                                                                                                    |                                                |
|----------------------------------------------------------------------------------------------------|------------------------------------------------|
| File Edit View                                                                                                    |                                                |
| Monitor Messages                                                                                                    |                                                |
|                                                                                                    |                                                |
| A WARNING(WMd00): please note: the value "false" of project option "Force Parenthesis for Binary Logical Operators" is obsolete and will not be supported in the future     A WARNING(WMd00): please note: the value "false" of project option "Add parenthesis for readability" is obsolete and will not be supported in the future |                                                |
|                                                                                                    | All      Errors      Warnings      Information |
| Errors: 0 Warnings: 2 Infos: 1                                                                                                    |                                                |

• How to get rid of this warning message?

## Answer:

• Open Project Editor:

| Image: Content in the second second seco                                                                                                    | ASCET-MD-RP-SE <beta></beta>                  |                        |  |
|----------------------------------------------------------------------------------------------------|-----------------------------------------------|------------------------|--|
| Image: Content in the second second seco                                                                                                    | File Edit View Insert Build Tools Help        |                        |  |
| 1 Database       ×       3 Contents            ■ test01           ■ click right           ■ click right           ■ click right           ■ click right           ■ click right           ■ click right           ■ click right           ■ click right               ■ click right           ■ click right           ■ click right           ■ click right           ■ click right           ■ click right           ■ click right           ■ click right           ■ maxe           ■ click right           ■ name           ■ click right           ■ name           ■ click right           ■ name           ■ click right           ■ name           ■ click right           ■ name           ■ click right           ■ click right                                                                                                    | 9 💱 🛃 🚽 🗈 🛍 💥 😤 🔚 👻 🍕 🗸 🎒 🗸                   |                        |  |
| test01     Click right     Asce mouse button     Addition     Addition     Addition     Addition     Addition     Addition     Addition     Addition     Typ     Add aon     Typ     Root     2 Open Component Return     Insert     Insert     Cut     Ctrl+X     Copy     Ctrl+C     Paste     Ctrl+V                                                                                                    | G (ASCET_Tutorial_Solutions\Lesson1_2\Project |                        |  |
| Click right<br>→ Asce mouse button<br>→ Asce mouse button<br>→ Add don<br>→ Add don<br>→ Add don<br>→ Add don<br>→ Add don<br>→ Add don<br>→ Add don<br>→ Add don<br>↓ Project<br>→ Root<br>↓ Open Component<br>Insert<br>→ Cut<br>↓ Ctrl+X<br>→ Cut<br>↓ Copy<br>↓ Ctrl+V                                                                                                    | <u>1</u> Database                             | × <u>3</u> Contents    |  |
| Asce mouse button<br>Addition<br>Additi |                                               | 📔 Elements 🧼 Data 👶 Im |  |
| Cut     Cut     Ctrl+X     Copy     Ctrl+V                                                                                                    |                                               |                        |  |
| Add son<br>Project<br>Root 2 Open Component Return<br>Insert →<br>Cut Ctrl+X<br>Copy Ctrl+C<br>Paste Ctrl+V                                                                                                    |                                               |                        |  |
| Add aon     Project     Project     Project     Project     Insert     Project     Cut     Ctrl+X     Cut     Ctrl+X     Copy     Ctrl+C     Paste     Ctrl+V                                                                                                    |                                               | 🚺 🚺 dī 🛛 🏷             |  |
| Insert     Insert                                                                                                    | Addition                                      |                        |  |
| Image: Construction     Construction       Image: Construction     Image: Construction       Image: Construction     Image: Construction       Image: Con                                                                                                    |                                               | ponent Return          |  |
| Copy Ctrl+C Paste Ctrl+V                                                                                                    | Insert                                        |                        |  |
| Paste Ctrl+V                                                                                                    | 🕹 Cut                                         | Ctrl+X                 |  |
|                                                                                                    | 🖹 Сору                                        | Ctrl+C                 |  |
| 💥 Delete 🛛 Delete                                                                                                    | 🗋 Paste                                       | Ctrl +V                |  |
|                                                                                                    | 👗 Delete                                      | Delete                 |  |

07.09.2017

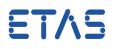

In Project Editor > Project Properties > In search text field: type "parenthesis" > click
 "Filter" button > Code Generation

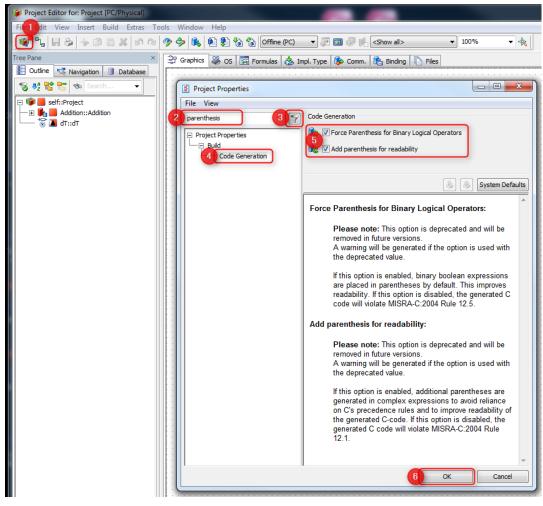

- Make sure that **both** options are checked
- Click OK button

In case of further questions:

- You will find further FAQ here: www.etas.com/en/faq
- Please feel free to contact our Support Center, if you have further questions.
- Here you can find all information: http://www.etas.com/en/hotlines.php

07.09.2017

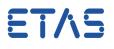

This information (here referred to as "FAQ") is provided without any (express or implied) warranty, guarantee or commitment regarding completeness or accuracy. Except in cases of willful damage, ETAS shall not be liable for losses and damages which may occur or result from the use of this information (including indirect, special or consequential damages).